# **KÄYTTÖOHJE**

# **SATEL i-LINK**

# **I/O-konvertteri**

# **Versio 1.6**

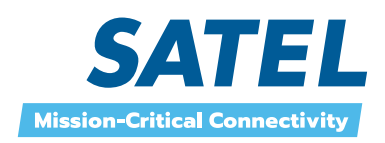

# **SISÄLLYS**

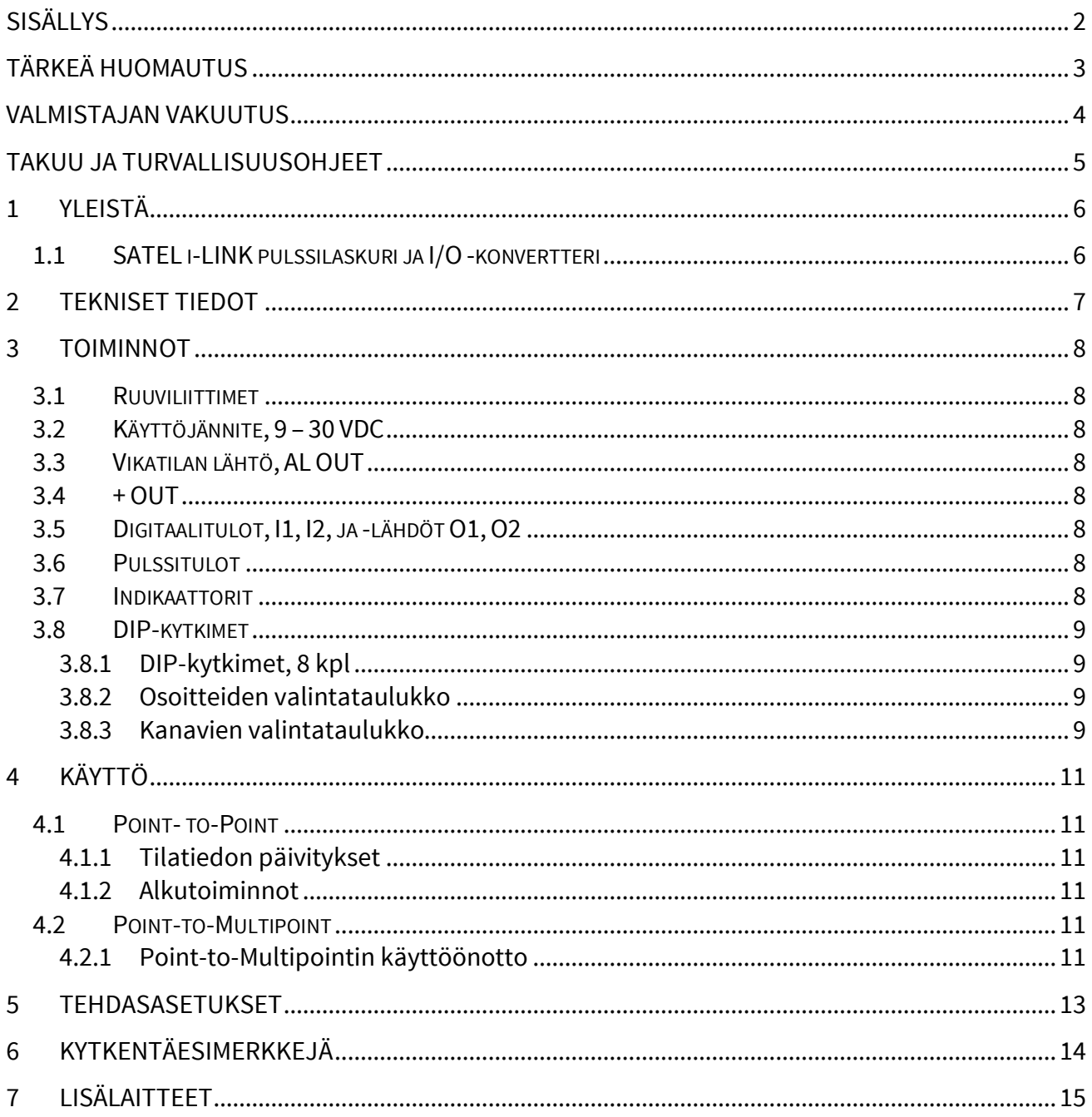

# **TÄRKEÄ HUOMAUTUS**

Tämän käyttöohjeen tekijänoikeudet omistaa SATEL Oy (jota tässä käyttöohjeessa kutsutaan myös nimellä SATEL). Kaikki oikeudet pidätetään. Tämän julkaisun jäljentäminen ilman tekijänoikeuden haltijan kirjallista lupaa painamalla, monistamalla, äänittämällä tai muulla tavoin tai sen kääntäminen kokonaan tai osittain millekään kielelle mukaan lukien ohjelmointikielet käyttäen mitä tahansa sähköistä, mekaanista, magneettista, optista, manuaalista tai muuta menetelmää tai tallennustapaa on kielletty.

SATEL pidättää itsellään oikeuden muuttaa tuotteidensa teknisiä tietoja tai toimintoja tai lopettaa minkä tahansa tuotteen valmistuksen tai tuen ilman erillistä ilmoitusta ja kehottaa asiakkaitaan varmistamaan, että käytössä olevat tiedot ovat voimassa.

SATEL -ohjelmistot toimitetaan sellaisenaan. Valmistaja ei myönnä minkäänlaista takuuta mukaan lukien soveltuvuus tai sopivuus tiettyyn sovellukseen. Missään tapauksessa valmistaja tai ohjelmiston kehittäjä ei ole vastuussa ohjelmiston käytöstä mahdollisesti syntyvistä vahingoista. Ohjelmistojen nimet sekä itse ohjelmat sekä niihin kuuluvat tekijänoikeudet kuuluvat yksinomaan SATEL Oy:lle. Ohjelmiston siirto, lisensointi eteenpäin, vuokraus, kuljettaminen, kopiointi, muuttaminen, kääntäminen, muuntaminen johonkin toiseen ohjelmointikieleen tai purkaminen mitään tarkoitusta varten on kielletty ilman SATEL:in kirjallista suostumusta.

SATEL OY:N TUOTTEITA EI OLE SUUNNITELTU, TARKOITETTU EIKÄ TARKASTETTU KÄYTETTÄVÄKSI ELINTOIMINTOJEN YLLÄPITÄMISEEN TARKOITETTUJEN LAITTEIDEN TAI JÄRJESTELMIEN TAI MUIDEN KRIITTISTEN JÄRJESTELMIEN OSANA, EIKÄ NIILLE ANNETA MITÄÄN TOIMINTATAKUUTA, MIKÄLI NIITÄ SELLAISISSA SOVELLUKSISSA KÄYTETÄÄN.

Salo, Suomi 2018

## **VALMISTAJAN VAKUUTUS**

#### SATEL i-LINK

SATEL Oy vakuuttaa, että SATEL i-LINK I/O konvertterit täyttävät niitä koskevat, direktiivin 89/336/EEC oleelliset vaatimukset ja muut ehdot. Siksi laite on merkitty seuraavalla CE -merkillä.

## CE05230 **DECLARATION of CONFORMITY** In Accordance with 89/336/EEC Directive of the European Council of 3rd May 1989 on the approximation of the laws of the Member States relating of electromagnetic compatibility Doc No: SATEL-DC-EMC-089 Manufacturer: **SATEL Oy** P.O.Box 142, (Meriniitynkatu 17) Address: 24101 Salo **FINLAND** SATEL I-LINK 100 / 200 / 300 I/O Converters Product: **SATEL C-LINK Pulse Counter SATEL i-LINK** I/O Converter and Pulse Counter Application: External products for SATELLINE Radio Modems

We, the manufacturer of the above mentioned products, hereby declare that these products conform to The requirements of the European Council directive 89/336/EEC. This Declaration of Conformity is<br>the requirements of the European Council directive 89/336/EEC. This Declaration of Conformity is<br>based on that the manufactur 61000-4-4 (EFT/Burst).

Salo on the 9<sup>th</sup> of August, 2010.

**ESS DATA ATEL OY** Pekka Auro CFO

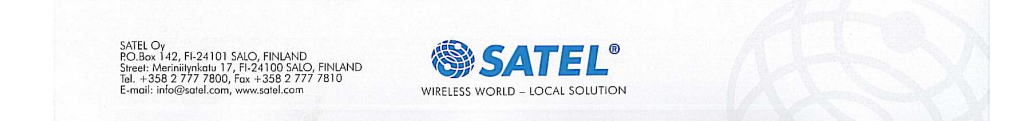

## **TAKUU JA TURVALLISUUSOHJEET**

Lukekaa nämä turvallisuusohjeet tarkasti ennen tuotteen käyttöönottoa.

- o Takuu ei ole voimassa, mikäli tuotetta käytetään tavalla, joka on ristiriidassa tässä käyttöoppaassa annettujen ohjeiden kanssa tai mikäli radiomodeemin kotelo on avattu.
- o Radiomodeemia tulee käyttää vain paikallisten viranomaisten määräämillä taajuuksilla ylittämättä annettuja lähtötehon maksimiarvoja. SATEL tai sen jälleenmyyjät eivät ole vastuussa, mikäli sen valmistamia radiolaitteita käytetään laittomalla tavalla.
- o Tässä käyttöoppaassa kuvattuja laitteita tulee käyttää vain annettujen ohjeiden mukaisella tavalla. Laitteiden virheetön ja turvallinen toiminta voidaan taata vain mikäli laitteiden kuljetus, säilytys ja toiminta tapahtuu asianmukaisesti. Tämä koskee myös laitteiden huoltoa.

Vaurioiden välttämiseksi sekä radiomodeemi että päätelaite tulee kytkeä aina pois päältä ennen liitäntäkaapelien kytkentää. Varmistakaa, että eri laitteiden signaalimaat ovat samassa potentiaalissa. Käytettävän teholähteen lähtöjännite on syytä tarkistaa ennen kytkentää radiomodeemiin.

## **1 YLEISTÄ**

### **1.1 SATEL i-LINK pulssilaskuri ja I/O -konvertteri**

SATEL i-LINK toimii "läpinäkyvästi" joko kahden laitteen välisellä Point-to-Point -yhteydellä tai Multipoint -yhteydellä yhden ja useamman laitteen välillä. Tuote toimii yhdessä SATELLINE-1870E radiomodeemien kanssa. Tällä tuotteella voidaan siirtää digitaalinen (kytkintieto) suoraan radiomodeemien läpi sellaisenaan toisen i-LINK:n lähdöiksi. Multipoint yhteydellä voidaan lisäksi lukea tietoa pulssianturilta. Useampaa kohdetta voidaan myös ohjelmallisesti ohjata ja saada tietoja radiomodeemien ja ohjelmiston avulla.

#### Ruuviliittimet vasemmalta oikealle

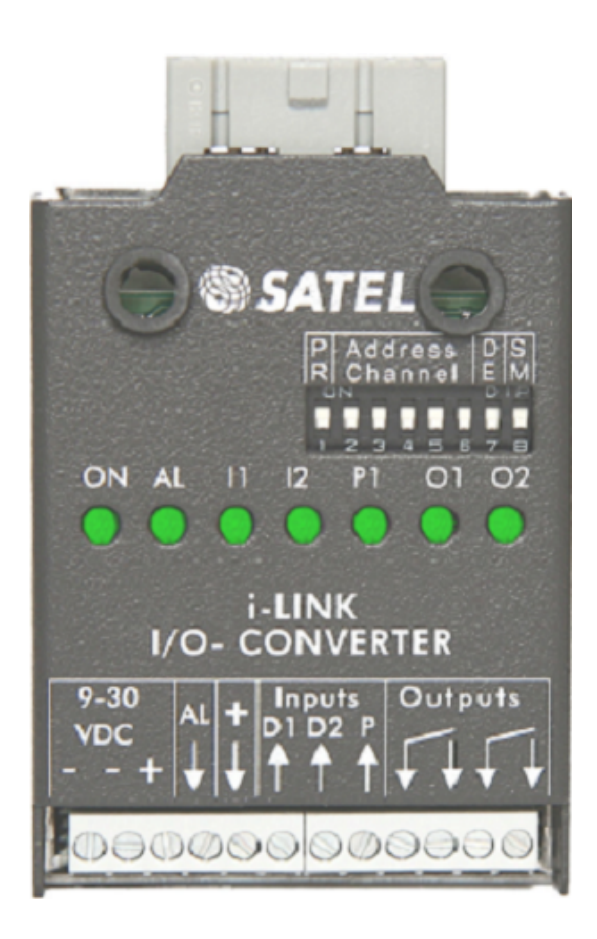

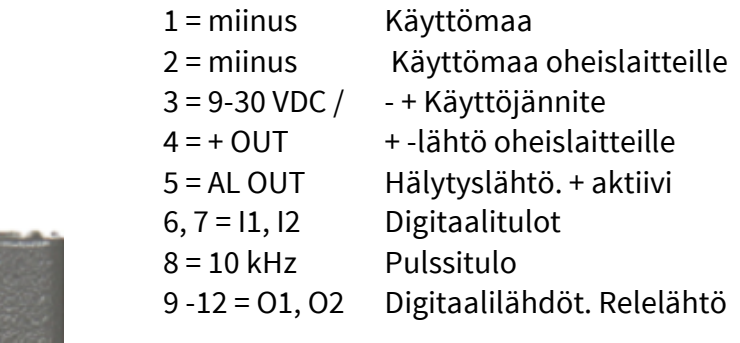

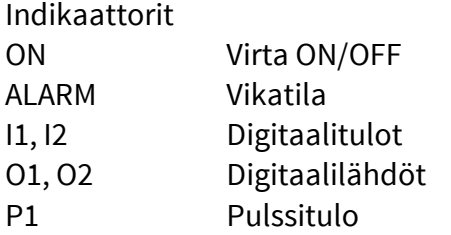

DIP -kytkimet, 8 kpl

1 PRTCL (protokolla) 0=P-to-P, 1=Point-to-Multipoint 2, 3, 4, 5 / P-to-P ADDRESS (osoite). Max. 15 2, 3, 4, 5 / P-to-MP CHANNEL (kanava). 10 kanavaa.

6 Toimintastandardin valinta

0= 1 lähetys /sekunti (Euroopan standardi)

- 1= 3 lähetystä/sekunti
- 7 DE Hälytysviive. 1= päällä. 0=pois
- 8 SM Turvatila. 1= päällä. 0=pois

## **2 TEKNISET TIEDOT**

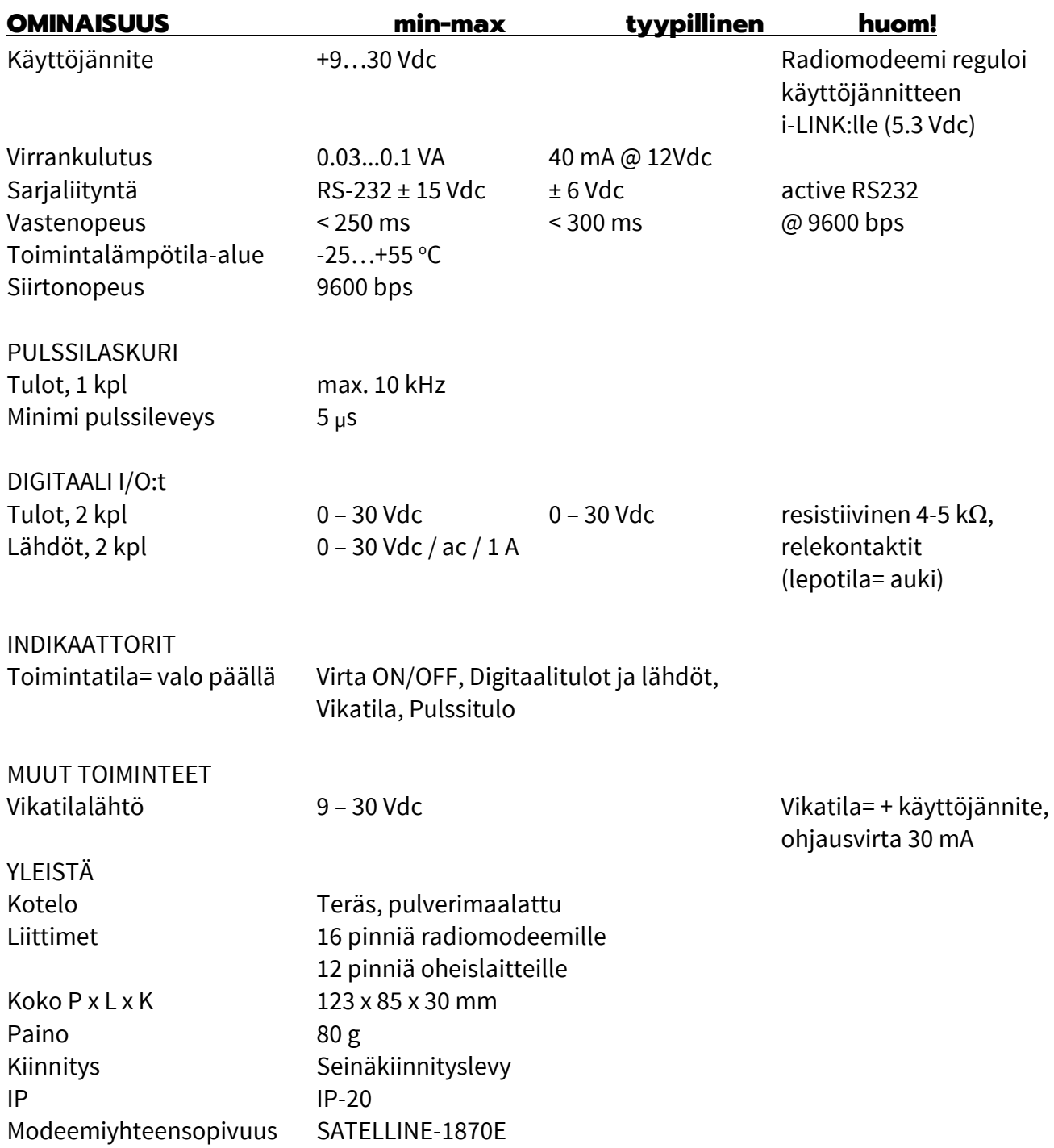

## **3 TOIMINNOT**

### **3.1 Ruuviliittimet**

## **3.2 Käyttöjännite, 9 – 30 VDC**

o Molemmat miinukset ovat keskenään yhdessä. Toinen on i-LINK:lle ja toisesta voidaan ottaa miinus tarvittaessa muille laitteille. (+) laitteen tulojännite on 9 – 30 VDC, joka menee suoraan läpi modeemille. i-LINK saa käyttösähkönsä modeemilta (5.3 Vdc).

### **3.3 Vikatilan lähtö, AL OUT**

o Vikatila nousee ylös, kun järjestelmässä on jokin toimintahäiriö, kolme peräkkäistä lähetystä on epäonnistunut tai toiminnassa on muuta vikaa. Vikatilan lähtö on + Vdc, max. 30 mA.

## **3.4 + OUT**

o + OUT on sisäisesti kytketty käyttöjännitteeseen palautuvan sulakkeen kautta. Siitä voidaan ottaa käyttöjännite 9-30 Vdc tarvittaessa muille laitteille.

### **3.5 Digitaalitulot, I1, I2, ja -lähdöt O1, O2**

- o Tulot,
	- o 2 kpl. Vaihtaa tilaa plus- ja miinusjännitteellä. 1-tilan liipaisun minimijännite on 7 VDC. Lähetys tapahtuu aina kun tulon tila vaihtuu (Huom! Koskee point-to-point toimintoa).
	- o Lähdöt,
	- o 2 kpl relelähtöjä. Lepotilassa auki. Voidaan kytkeä 0 30 VDC / AC / 1 A kuormaan.

#### **3.6 Pulssitulot**

- o Voidaan käyttää vain Point-to-Multipoint -toiminnassa.
- o Maksimi tulotaajuus on 10 kHz.

### **3.7 Indikaattorit**

- o ON
	- o Käyttöjännite päällä / pois. Palaa, kun käyttösähkö on kytketty. Vilkkuu, ellei laite ole toimintakunnossa.
	- o O1…O2, PO… PO1
	- o Ledi palaa sen merkkinä, että vastaava toiminta on 1-tilassa.
	- o ALARM
	- o Hälytyslähtö AL nousee +Vdc -tilaan kolmen peräkkäisen epäonnistuneen lähetyksen jälkeen. i-LINK:ssä on toiminto, joka tekee tarvittaessa (esim. häiriö kanavalla) uudelleenlähetyksen satunnaisesti 3 kertaa. Mikäli lähetys ei mene perille, aktivoituu AL. Lähdön ohjauskyky on 30 mA.
- o I1…I2, PI1…PI2
- o Ledi palaa sen merkkinä, että vastaava toiminta on 1-tilassa

#### **3.8 DIP-kytkimet**

#### **3.8.1 DIP-kytkimet, 8 kpl**

1 MP, Protokollan valitsin 1= Point-to-Multipoint (Pääaseman ja ala-aseman välinen toiminto) 0= Point-to-Point -toiminto

Point-to-Multipoint 2, 3, 4, 5, ADDRESS (osoite) Valitaan ala-aseman osoite Point-to-Multipoint -toiminnossa. Maksimissaan 15 osoitetta.

#### **3.8.2 Osoitteiden valintataulukko**

Osoitteiden valintataulukko: DIP 2 3 4 5 DIP 2 3 4 5 0 0 0 0= varattu pääasemalle1 0 0 0= osoite 1 0 1 0 0 = osoite 2 1 1 0 0 = osoite 3 0 0 1 0 = osoite 4 1 0 1 0 = osoite 5 0 1 1 0 = osoite 6 1 1 1 0 = osoite 7 0 0 0 1 = osoite 8 1 0 0 1 = osoite 9 0 1 0 1 = osoite 10 1 1 0 1 = osoite 11 0 0 1 1 = osoite 12 1 0 1 1 = osoite 13 0 1 1 1 = osoite 14 1 1 1 1 1 = osoite 15

Point-to-Point

2, 3, 4, 5 CHANNEL (kanava)

Valitaan / vaihdetaan käytettävä radiokanava Point-to-Point -toiminnossa.

Kun i-LINK:iin kytketään virrat päälle se lukee DIP-kytkimien tiedot ja toimii niiden asetusten mukaan. Alkuasetus on 0-0-0-0. 1=ylös / 0=alas.

Kanava vaihdetaan sammuttamalla laitteesta virta, valitsemalla kanava ja kytkemällä virrat uudelleen päälle.

#### **3.8.3 Kanavien valintataulukko**

DIP 2 3 4 5 DIP 2 3 4 5 0 0 0 0= kanavan valinta ei ole käytössä 0 0 0 1= kanava 1 0 0 1 0= kanava 2 0 0 1 1= kanava 3 0 1 0 0 = kanava 4 0 1 0 1 = kanava 5 0 1 1 0 = kanava 6 0 1 1 1 = kanava 7 1 0 0 0= kanava 8 1 0 0 1= kanava 9 1 0 1 0= kanava10

Huomautus 1

Tarkista, että molemmat i-LINK:it ovat samalla kanavalla.

Huomautus 2

i-LINK ei toimi seuraavilla kanava-asetuksilla:

1011, 1100, 1101, 1110 tai 1111. Mikäli jokin näistä kanavista on valittu, virta-ledi vilkkuu eikä laite toimi. Vaihda tällöin uusi kanava johonkin yllä olevan taulukon mukaan.

#### ADDRESS / CHANNEL / DE-SM

7 DE Viivästetty hälytys (Delayed alarm)

o Välitön / viivästetty

Mikäli laitteen toimintaa tulee häiriö, joka aiheuttaa hälytyksen päälle menon, voidaan hälytyksen toiminta valita välittömäksi tai viivästetyksi 10 sekunnilla.

- 8 SM Turvamoodi (Safe Mode)
	- o Normaali/ Turvatila

Mikäli laitteen toimintaan tulee häiriö, voidaan lähtöjen tila määritellä normaaliksi tai "turvatilaksi", jolloin kaikki lähdöt menevät alas. Turvatilan toiminto noudattaa lisäksi myös DIPkytkimen numero 7 aika-asetusta. Näin ollen se voi olla välitön tai viivästetty 10 sekunnilla.

DIP-kytkimien 7 ja 8 valintataulukko

7DE 8SM

- 0 0 = Välitön hälytys / Ei turvatilaa
- 0 1 = Välitön hälytys / Välitön turvatila
- 1 0 = Viivästetty hälytys / Ei turvatilaa
- 1 1 = Viivästetty hälytys / Viivästetty turvatila
	- 6 Lähetysstandardin valinta

Euroopassa vallitsevan vapaan kanavan määrittelyn mukaan laite saa toimia 10 / 90 %:n lähetys- / vastaanottosuhteella. Tämän määrittelyn toiminta saavutetaan kun kytkin on 0-asennossa. Kun kytkin on 1-asennossa on i-LINK:in tilatietojen muutos noin kolme kertaa nopeampi.

DIP-kytkimen numero 6 valintataulukko:

0= lähetysjaksoja 1 kerran sekunnissa

1= lähetysjaksoja 3 kertaa sekunnissa.

# **4 KÄYTTÖ**

PRTCL- kytkimellä valitaan toimintatapa. Valittavissa on kahden laitteen välinen Point-to-Point toiminto (P-to-P) tai yhden pääaseman ja useamman ala-aseman välinen Point-to-Multipoint toiminto (P-to-MP). Myöhemmin "Point-to-Multipoint" -laitteiden asemia kutsutaan nimellä pääasema ja ala-asema.

#### **4.1 Point- to-Point**

Point-to-Point on kahden laitteen välinen toiminta, jossa lähettävän laitteen tulot siirtyvät lähetyksessä toisen laitteen lähdöiksi.

#### **4.1.1 Tilatiedon päivitykset**

Digitaalitulon (rele, kytkin tms.) päivitys suoritetaan aina kun tulossa tapahtuu tilamuutos, jolloin tulo laskee "0":aan tai "0" nousee +VDC:hen.

#### **4.1.2 Alkutoiminnot**

- o Kytke radiomodeemi ja i-LINK toisiinsa. Radiomodeemi tulee kytkeä suoraan i-LINK:in vastaavaan liittimeen työntämälle se pohjaan asti siten, että lukitussalvat menevät lukitusasentoon.
- o "MP"- kytkin pitää olla "0 ", eli P-to-P –asennossa.
- o Tarkista, että kanavakytkimet ovat 2, 3, 4, 5 = 0000 =e i käytössä tai valitse molempiin yksiköihin sama kanava esim. DIP 2, 3, 4, 5 = 0 1 0 1= kanava 5.
- o Ennen virran kytkemistä yhdistä ensin kaikki käyttöön tulevat tulot ja lähdöt.
- o Kun molemmissa laitteissa on tehty samat perusvalinnat, voidaan laitteeseen kytkeä virrat.

### **4.2 Point-to-Multipoint**

Point-to-Multipoint on yhden pääaseman ja yhden tai useamman ala-aseman välistä toimintaa. Maksimi määrä ala-asemia on 15 kpl / kanava.

#### **4.2.1 Point-to-Multipointin käyttöönotto**

- o Pääaseman radiomodeemi kytketään PC:n COM -porttiin ja ala-aseman i-LINK:it kytketään radiomodeemeihin.
- o "MP"- kytkin pitää olla "1"-asennossa, "Point-to-Multipoint".
- o Ennen virran kytkemistä yhdistä ensin kaikki tulot ja lähdöt
- o Aseta kaikille ala-asemille oma osoite ADDRESS -kytkimillä. Koska kyseessä on Pointto-Multipoint -toiminto, laitteille on annettava eri osoite, kts. kanavien valintataulukko.
- o Käynnistä Multipoint -ohjelma, esim. SATELLINK PC Pro.
- o Ohjelman avulla voidaan ala-asemia ohjata ja monitoroida tarpeen mukaan.

Huomautus !

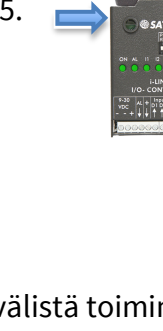

 $\mathbf{r}$ 

**SATEL** 

Multipoint -toiminnan ohjauksessa tarvittavat tarkemmat selostukset käskyistä ovat saatavilla SATEL Oy:n kotisivuilta tai ottamalla yhteyttä paikalliseen jälleenmyyjään.

## **5 TEHDASASETUKSET**

SATEL i-LINK I/O -konvertteri toimitetaan seuraavilla asetuksilla (ellei toisin ole sovittu):

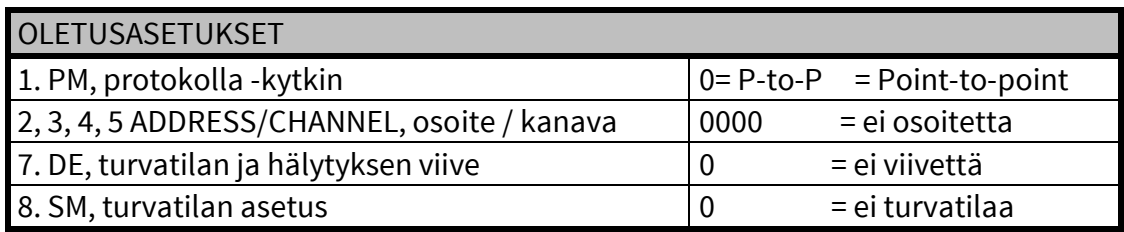

# 6 KYTKENTÄESIMERKKEJÄ

#### Point-to-Multipoint

Modeemin lukitusnastojen avaus ruuvimeisselillä **SSATE** п  $AL$  $O1$ ON  $O<sub>2</sub>$ **I-LINK**<br>I/O- CONVERTER  $9 - 30$ Outputs Inputs  $AL$ ÷ **VDC** A  $\ddot{\mathbf{r}}$ Sulake  $\Gamma$  $\mathbb{D}$  $\oslash$   $\oslash$  $\circledcirc$  $\mathbb{D}$  $\mathbb{O}$  $\circledcirc$  $\mathbb{D}$  $\ominus$ Ø  $\oslash$  $\Box$ ↑ コロロー  $\overline{1}$  $\ddot{}$ Käyttösähkö Käyttö-Hälytys- Digitaali-<br>lähtö tulot Pulssi-Digitaali-/  $9-30Vdc$ sähkö Relelähdöt tulot tulo oheis-

laitteille

Point-to-Point

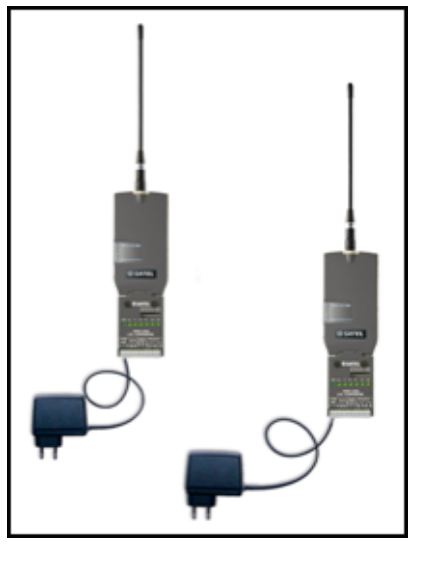

# **7 LISÄLAITTEET**

#### **SATELLINK PC ja SATELLINK PC Pro**

SATELLINK PC on kevyt helppokäyttöinen ohjelmisto, jolla PC:n sarjaporttiin kytketyllä radiomodeemilla voidaan ohjata ala-asemien yksiköitä. Erikseen saatavana myös monipuolisempi SATELLINK PC Pro -ohjelma.

#### Näkymä SATELLINK PC Pro -ohjelmistosta

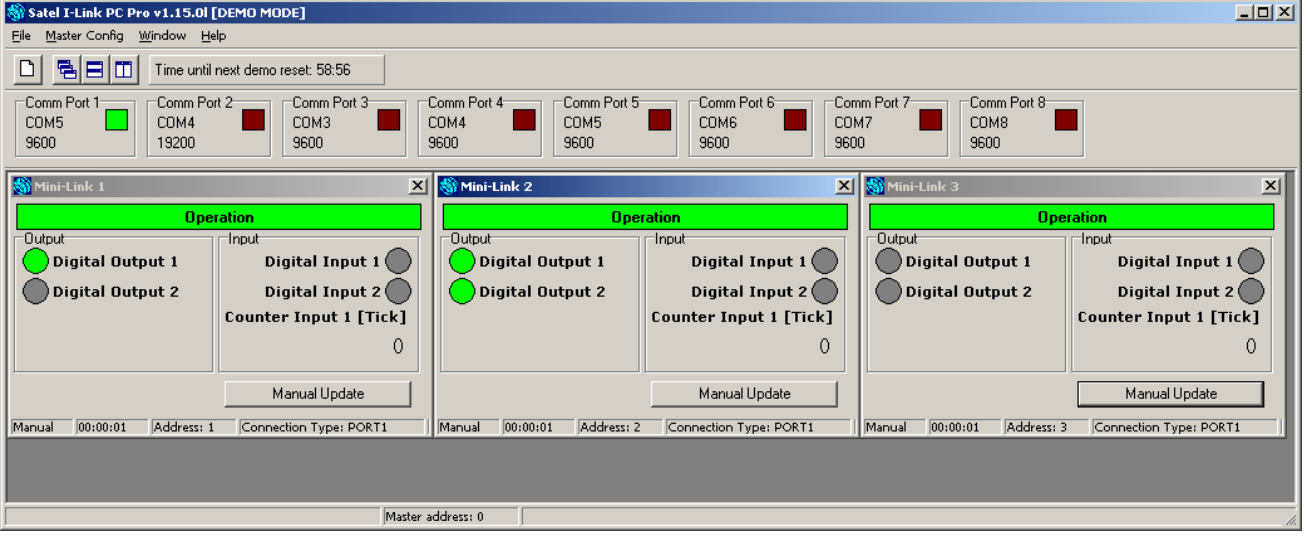

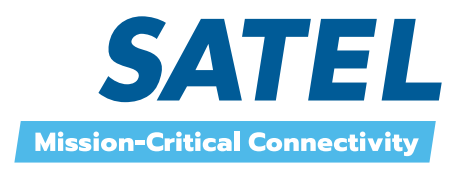

SATEL Oy PL 142, FI-24101 SALO, SUOMI Meriniitynkatu 17, FI-24100 SALO, SUOMI Puh. +358 2 777 7800, info@satel.com www.satel.com